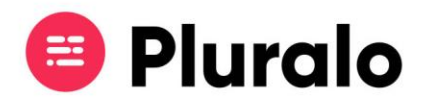

## $\mathbf{=}$

## Como faço alterações a um evento?

Saiba como fazer alterações a um evento, sem afetar as restantes atividades do mesmo produto.

Na Pluralo pode consultar os seus eventos em tempo real no Calendário.

O calendário permite-lhe gerir no dia-a-dia todas as atividades agendadas, estando a par das disponibilidades, número de reservas e check-ins.

Utilizadores com acesso de administração poderão editar o evento. *Exemplo: em caso de más condições climatéricas se precisar de cancelar o evento poderá fazê-lo no Status. Automaticamente será impossibilitado de fazer reservas.*

*\*Nota: ao editar um evento através do Calendário, as alterações que fizer serão aplicadas apenas a esse evento.*

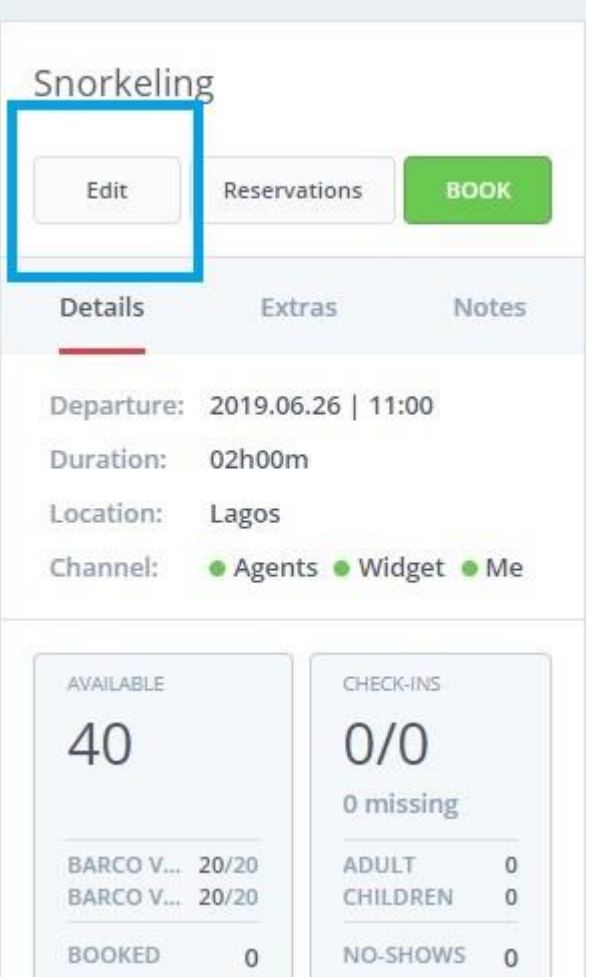

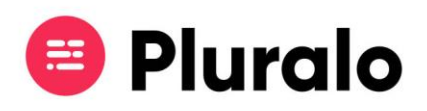

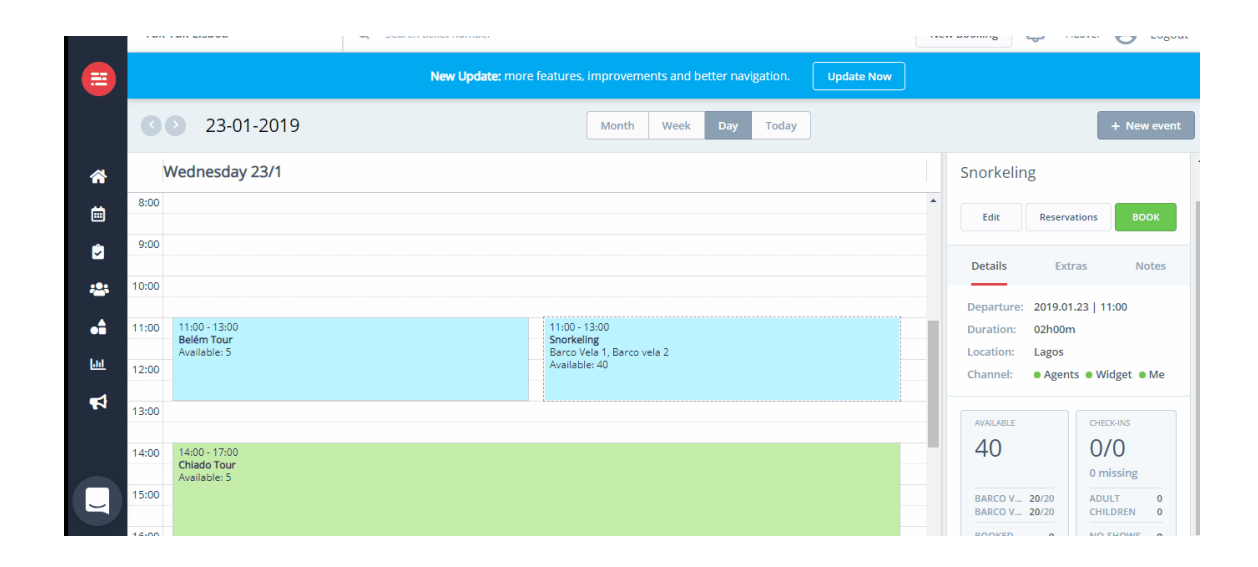